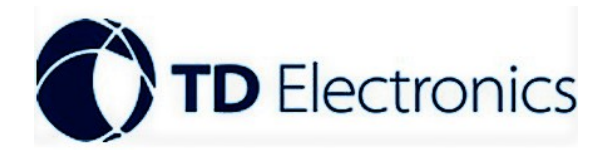

# **2-4 Cam Heavy Duty WIRED DVR CAMER SYSTEM**

## **DVR MANUAL**

## **LOGIN**

1, no need password by default, if you need User/admin login in with password, refer to setting details in maintain menuuser.

2, after input password, confirm by remote controller left/right/up/down button.

3, enter main menu with password

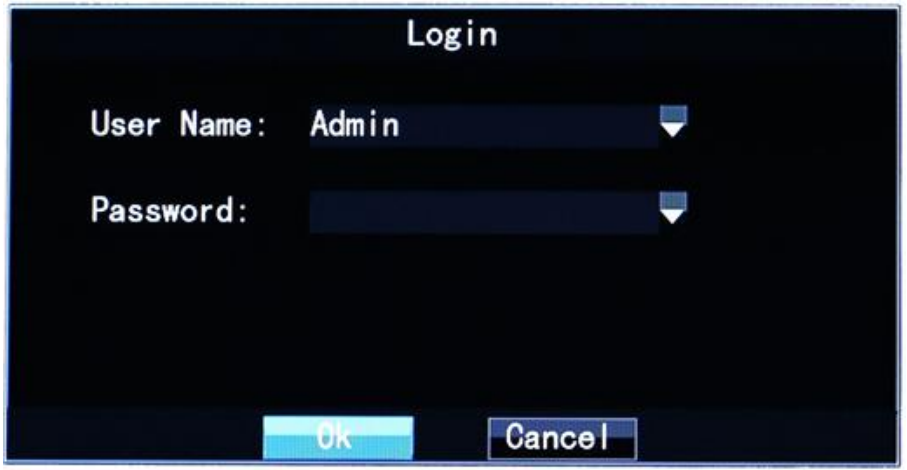

### **MAIN MENU FUNCTION**

1, REC setting, 2, Playback, 3, System setting, 4, Maintenance

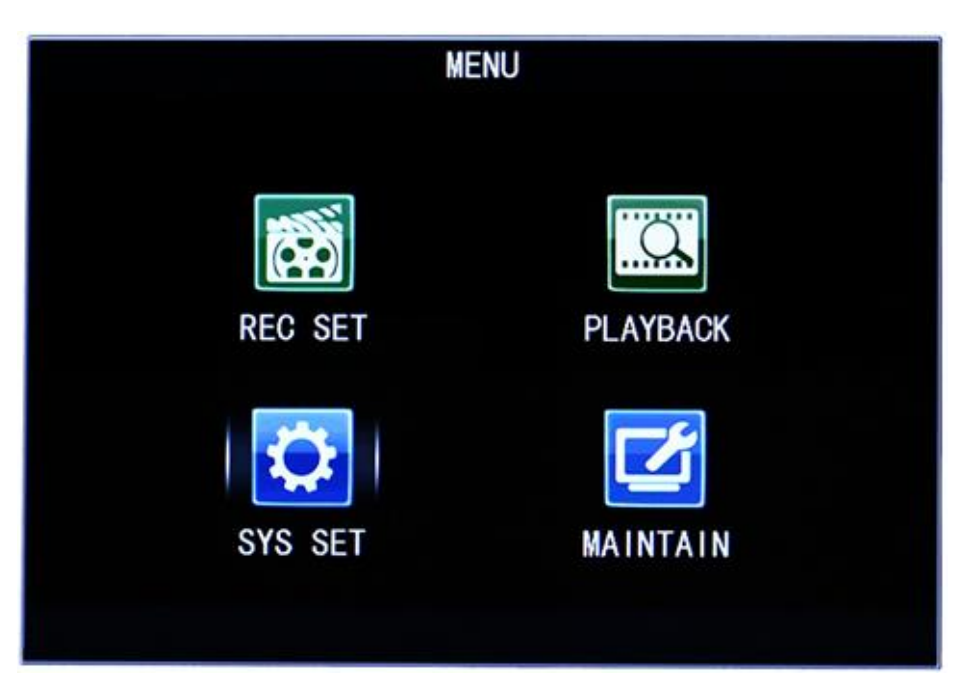

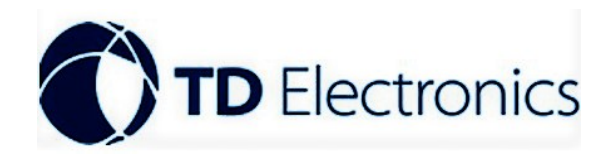

### 1.1, REC setting

Recording mode setting, auto recording & scheduled recording mode.

1.11, auto recording mode

Recording File size can be set as 5MIN、10MIN、15MIN、20MIN、30MIN、45MIN

Audio mode can be on/off

Recording channel setting; Set the channel's opening and closing status, resolution, bit rate, mirror image on/off.

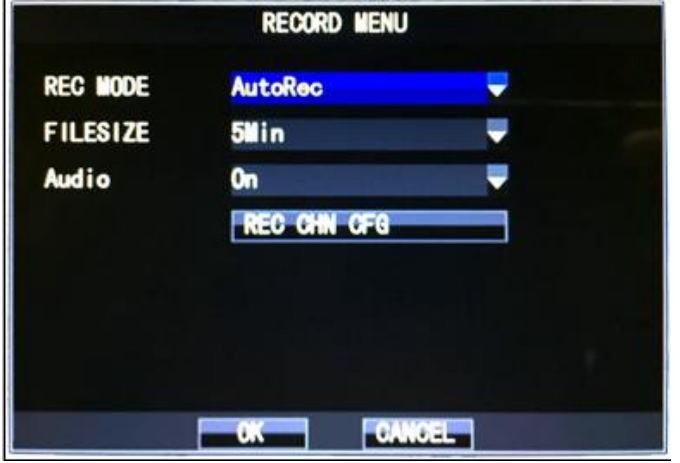

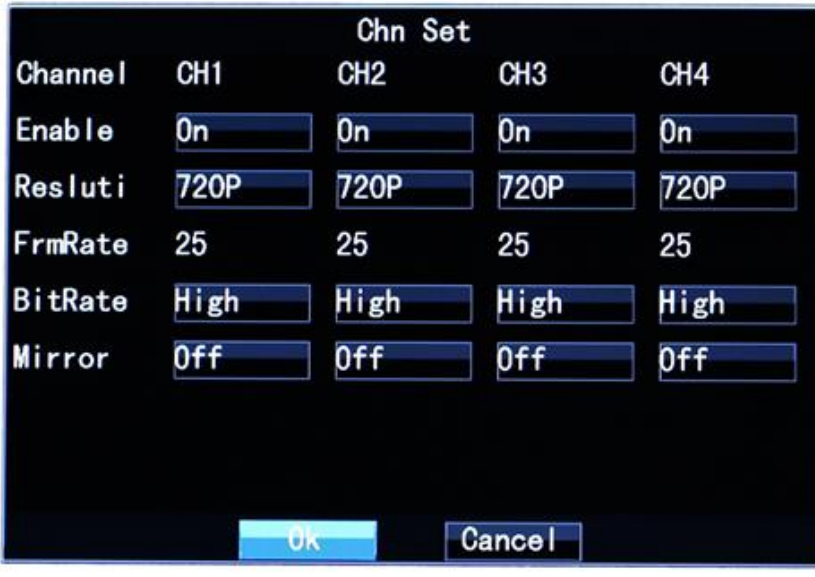

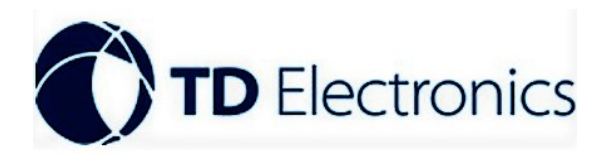

1.12 Scheduled recording mode

Recording file size can be set as 5MIN、10MIN、15MIN、20MIN、30MIN、45MIN

Audio mode can be on/off

Recording channel setting; Set the channel's opening and closing status, resolution, bit rate, mirror image on/off.

Set the recording time; Set recording for a certain period of time from Monday to Sunday

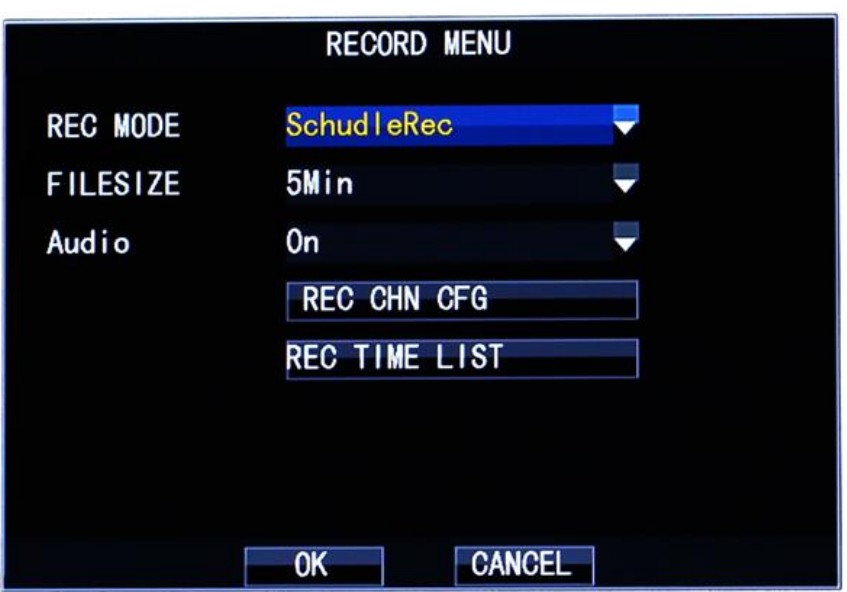

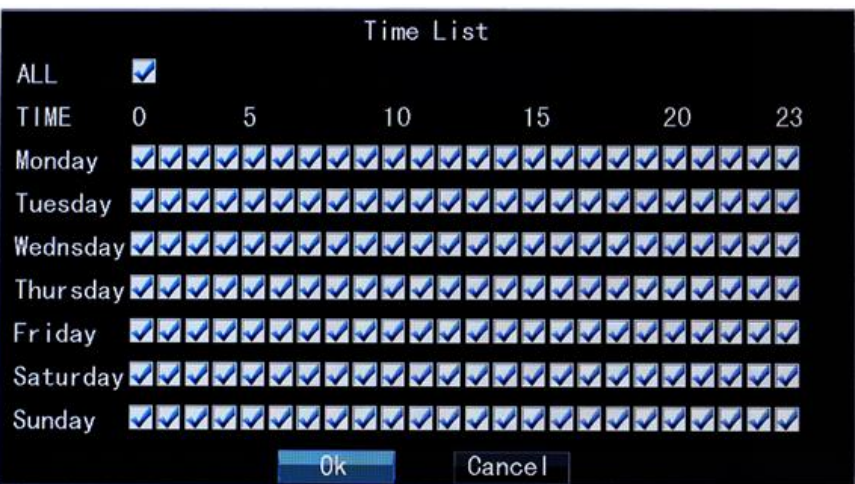

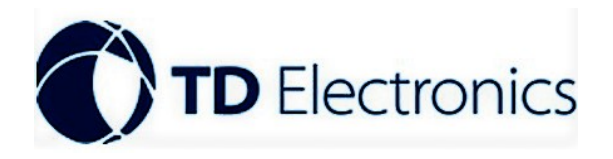

2.1 Playback

2.11 video search function

Channel selection settings; whether to query all channels or a channel

Start time setting; Set the start time of the query

End time setting; Set the end of the query time

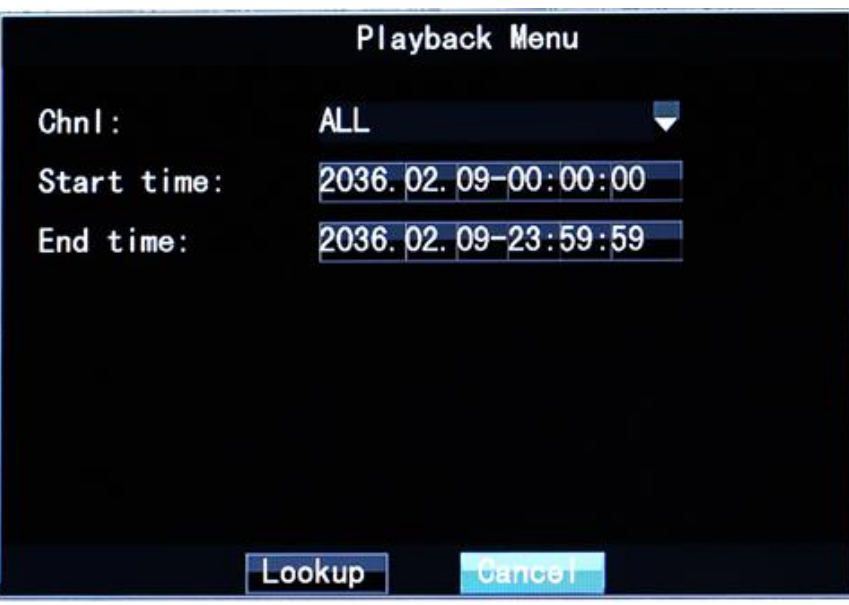

### 3.1 Function setting menu

3.11Language function settings; language can be set to Simplified Chinese, Traditional Chinese, English

Time function setting; set the current time

Preview time setting; can be set to open or close the time when the screen is displayed

Preview channel flag settings; can be set to channel flag on the screen display is turned on or off state

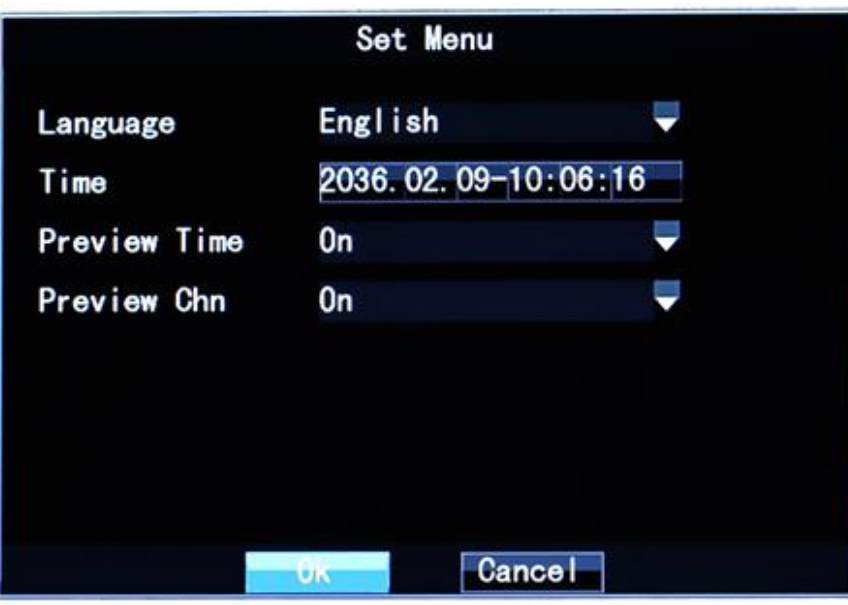

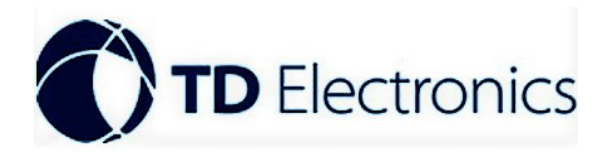

4.1 System maintenance function

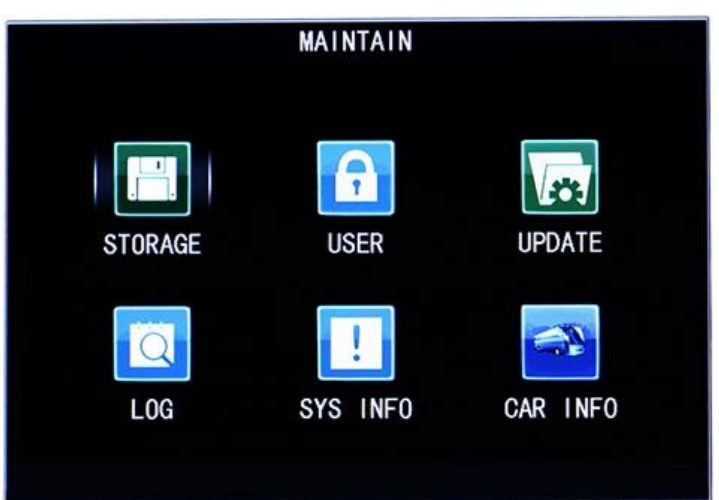

4.11 Storage Management; View the current device capacity, available capacity, and whether to format all the data within the device

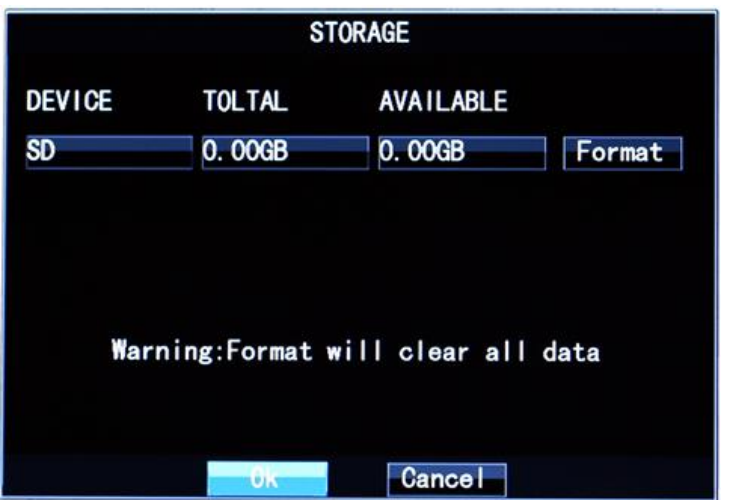

4.12 User Management; Set the user's account type, password and management status

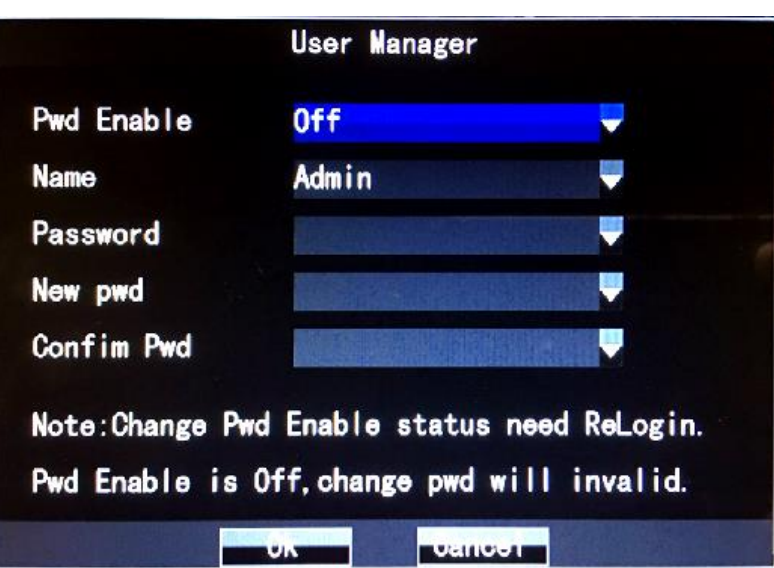

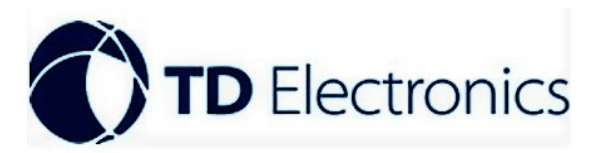

4.13 Upgrade Settings; set whether the device is automatic maintained state

Export settings; Export the configuration parameters of this machine to other machines

Import settings; Import configuration parameters for other machines into this machine

Restore the default configuration; whether to restore the initial configuration of the machine, set the device to be auto restart

Software upgrade; software can be set up for online upgrade

System reboots; Set whether the system needs to restart automatically

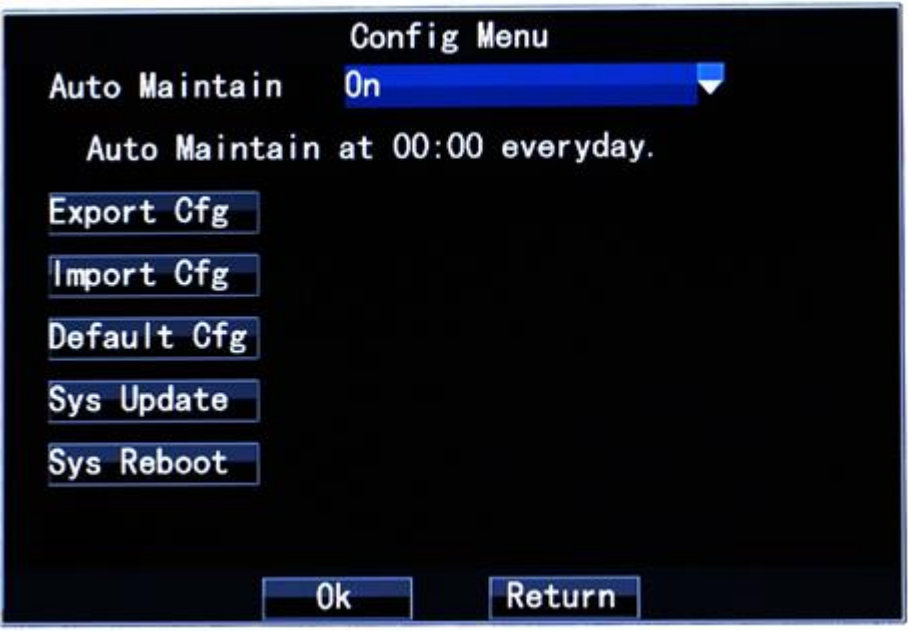

4.14 log information settings; query some actions occurred at a time

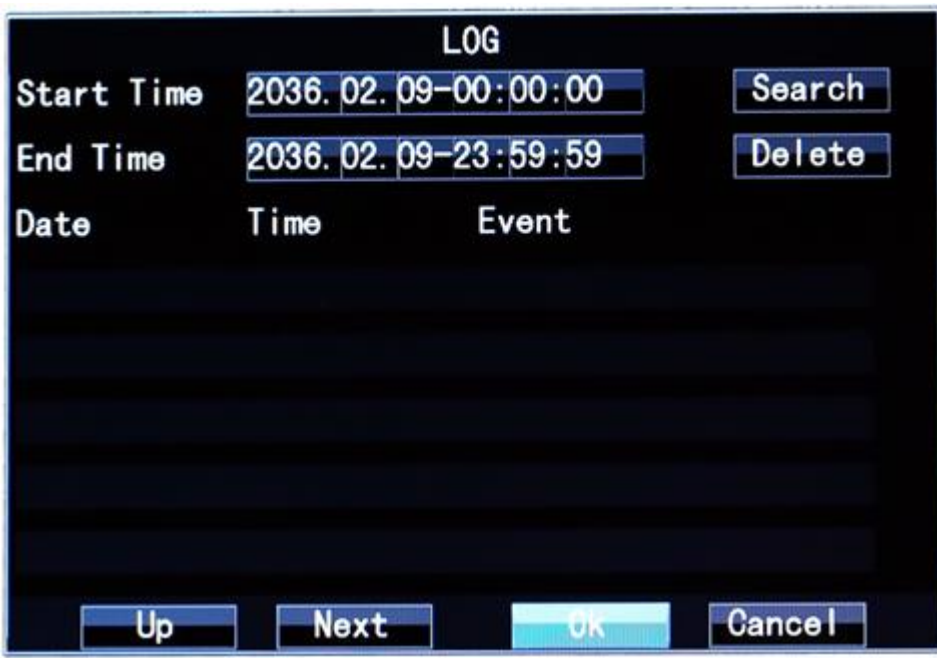

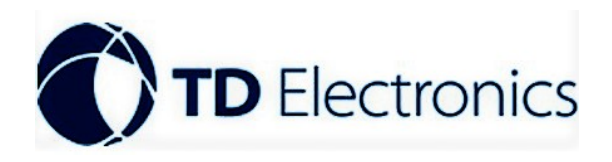

- 4.15 System Information; check the current software version
- 4.16 vehicle information settings;

Company Settings; set the company name of the current device

License plate number; set the current equipment license plate number

Driver settings; set the current device driver name

Line settings; set the current device's route

Device ID; set current device ID

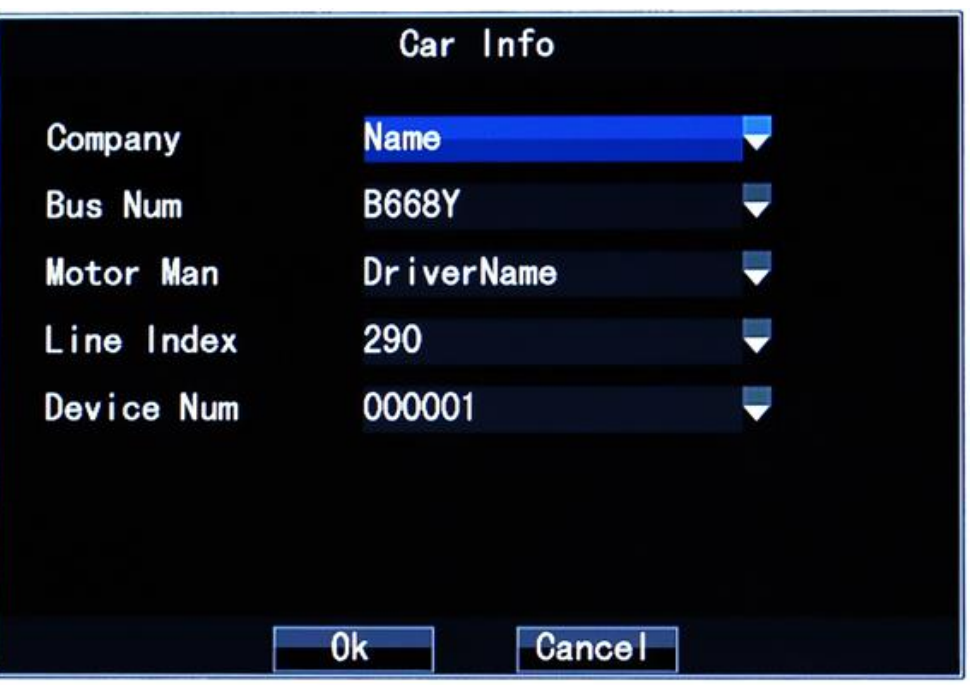